# **AT91SAM7X‐EK softpack 1.5** 代码解读之 **USB mouse**

——基于 **SAM7X‐EK** 和 **IAR EWARM**

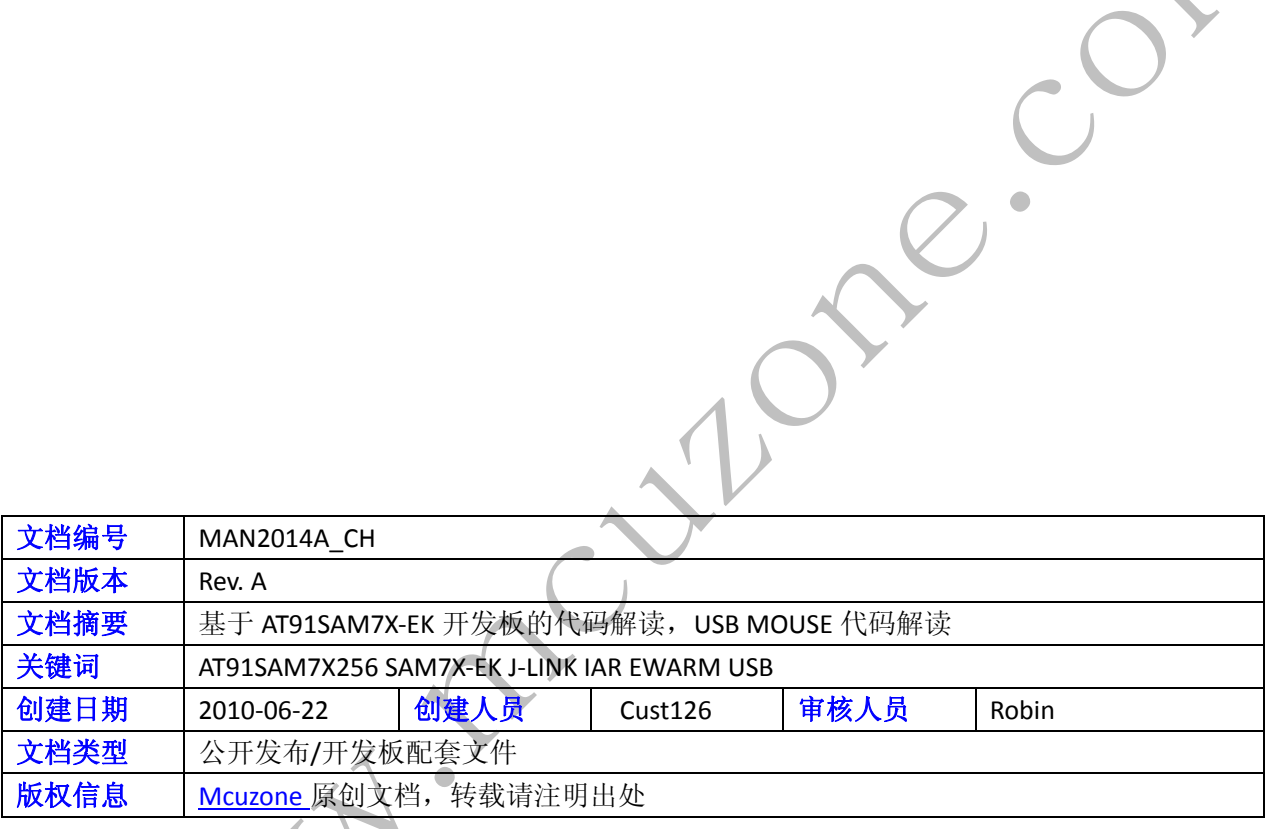

Ar.

#### 更新历史

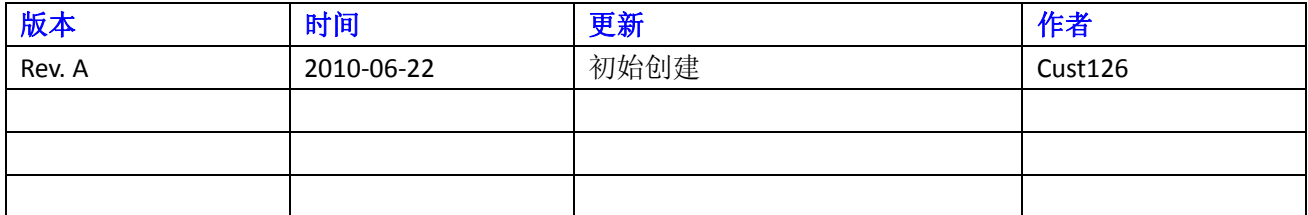

Culphe.com

 微控电子 乐微电子  杭州市登云路 **639** 号 **2B143**  销售 **TEL**:**86‐571‐89908193 13957118045** 支持 **TEL**:**18913989166 13957118045 FAX**:**86‐571‐89908193**

 **www.mcuzone.com www.atarm.com** 

# **1.**概述

本文档以 SAM7X-EK 为硬件平台, IAR EWARM 为编译器平台, 使用 J-Link 作为调试工具, 演示并解读 AT91SAM7X256 的 USB MOUSE 的 device 操作流程。

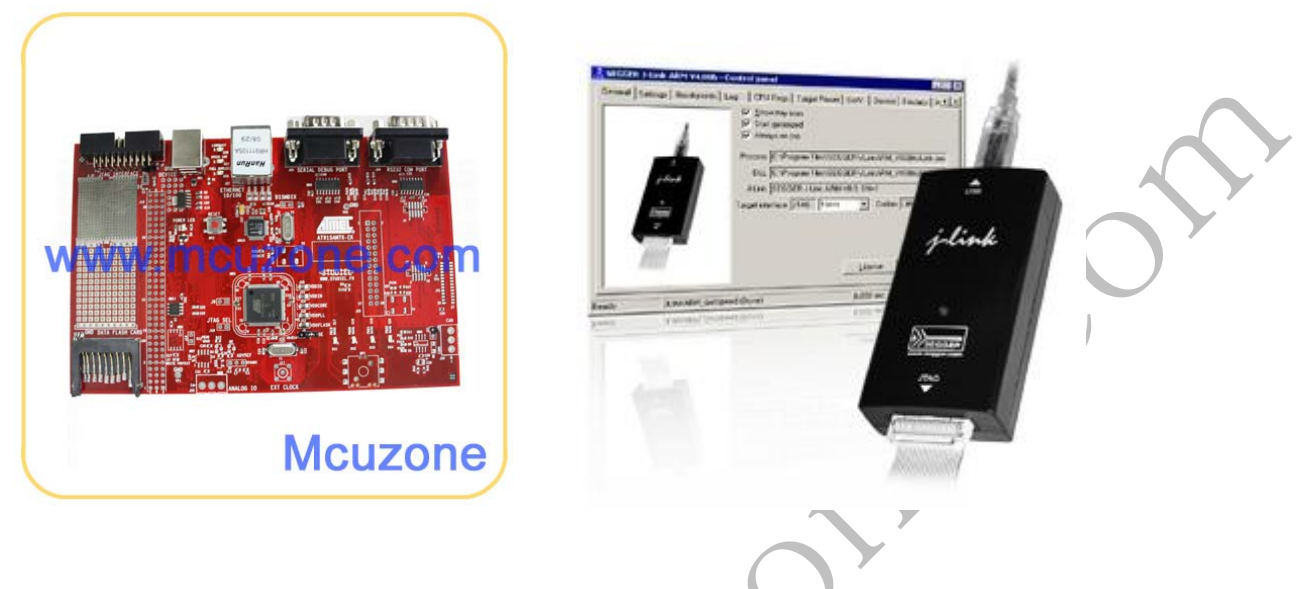

# **2. USB** 操作

### **2.1 USB** 操作流程介绍

USB 器件端口(UDP)适用于通用串行总线(USB) V2.0 全速器件规范。每个端点可配置为 USB 传输类型中的一 种。它可以联合双向 RAM 的一个或是两个 BANK 来存储当前有效的数据。若使用两个 BANK,当被另一个 USB 读写时,一个 DPR BANK 被处理器读、写。因此两个 DPR BANK 工作的端点设备可维持最大带宽(1M 字 节/s)。

方框图:

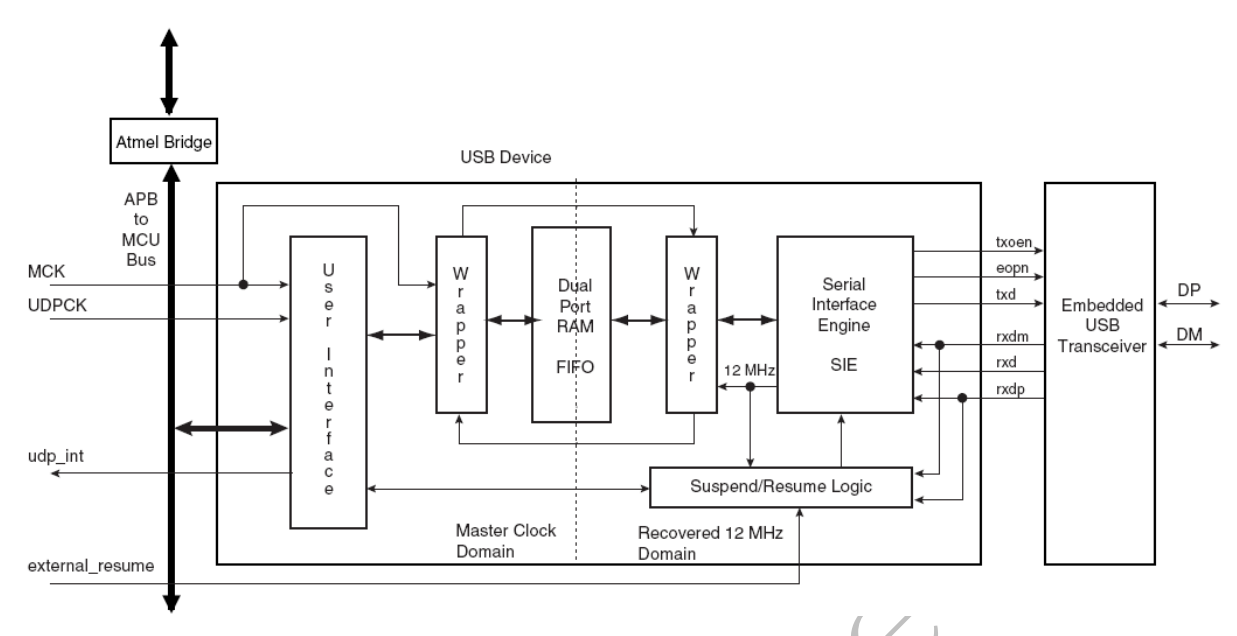

## **2.2 USB HID MOUSE** 作的目的与功能描述

AT91 softpack 1.5 的 SAM7X-EK 包内的 usb-device-hid-mouse-project 工程的功能是模拟 USB 鼠标,功能和普通 的 USB 鼠标相似。

## **2.3** 示例代码

以下代码截取自 AT91 softpack 1.5 的 SAM7X-EK 包内的 usb-device-hid-mouse-project , 基于 IAR EWARM 平台

## **2.3.1 main** 函数代码注释解读

下面对 usb-device-hid-mouse-project 的主要代码进行注释解读, 首先是 main 函数内容:

```
int main(void)
```
{

 unsigned char bmButtons = 0; signed char dX, dY; unsigned char isChanged;

```
TRACE_CONFIGURE(DBGU_STANDARD, 115200, BOARD_MCK);
printf("-- USB Device HID Mouse Project %s --\n\r", SOFTPACK_VERSION);
```

```
printf("-- %s\n\r", BOARD_NAME);
          printf("‐‐ Compiled: %s %s ‐‐\n\r", __DATE__, __TIME__);
     // If they are present, configure Vbus & Wake-up pins \frac{1}{\sqrt{m}} PIO 引脚
          PIO_InitializeInterrupts(0);
          WAKEUP_CONFIGURE();
     // Initialize key statuses and configure push buttons 1/\overline{m}始化按键
     PIO_Configure(pinsJoystick, PIO_LISTSIZE(pinsJoystick));
     // HID driver initialization the contract of the contract of the contract of the contract of the contract of t
          HIDDMouseDriver_Initialize();
          // connect if needed
          VBUS_CONFIGURE();
          while (USBD_GetState() < USBD_STATE_CONFIGURED);
          // Infinite loop
          while (1) {
          isChanged = ButtonsMonitor(&bmButtons, &dX, &dY); //鼠标输入变化标志位,如果输入有变化, 改变
坐标值
                   if (isChanged) {
                            unsigned char status;
                            do {
                                     status = HIDDMouseDriver_ChangePoints(bmButtons,
dX, dY);
                            } while (status != USBD_STATUS_SUCCESS);
\left\{\begin{array}{c} \end{array}\right\}and the control
                   if( USBState == STATE_SUSPEND ) {
               TRACE_DEBUG("suspend !\n\r");
                            LowPowerMode();
                            USBState = STATE_IDLE;
                   }
          if( USBState == STATE_RESUME ) {
                            // Return in normal MODE
```
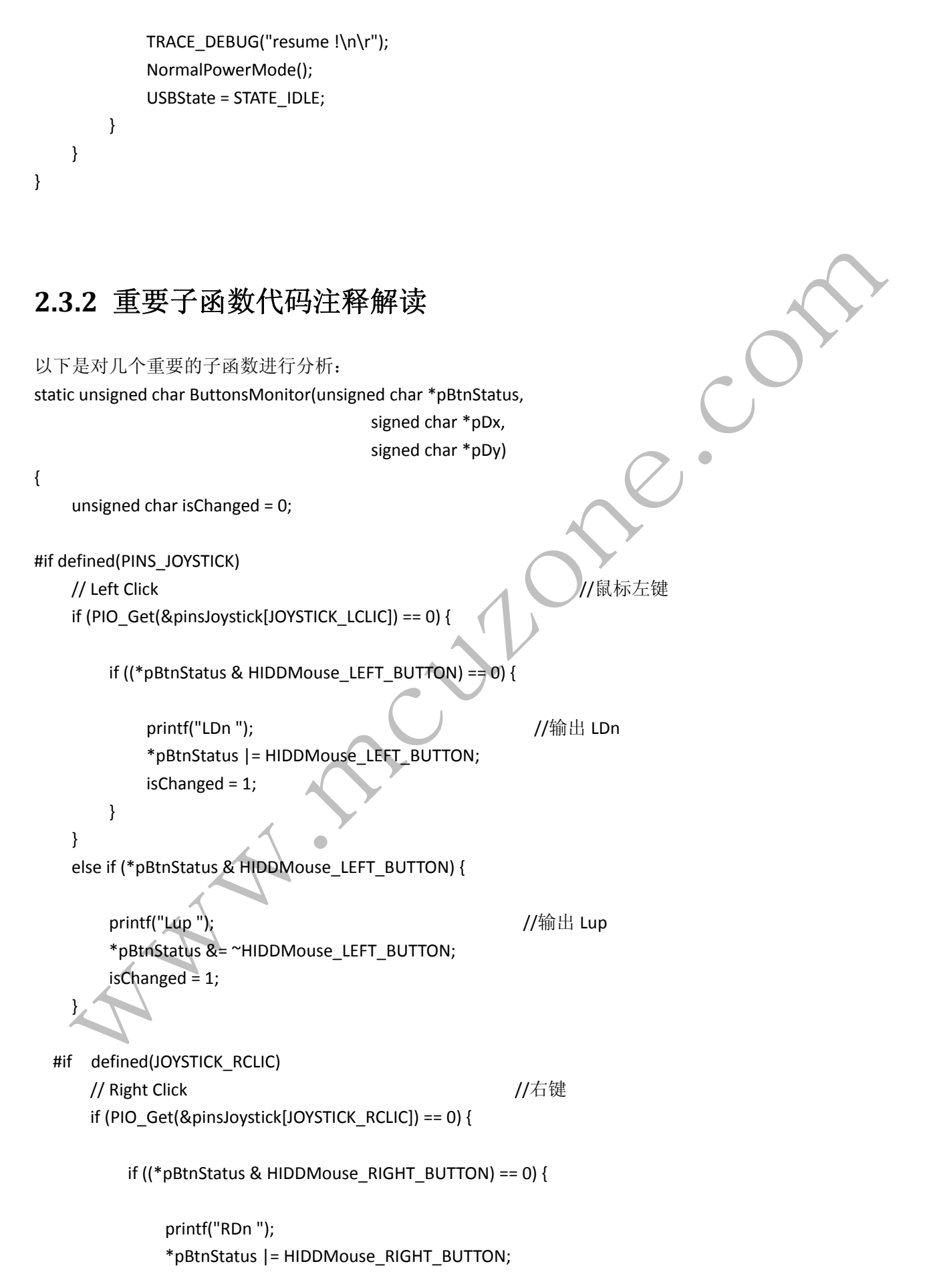

```
               isChanged = 1;
           }
              }
              else if (*pBtnStatus & HIDDMouse_RIGHT_BUTTON) {
                        printf("Rup ");
                        *pBtnStatus &= ~HIDDMouse_RIGHT_BUTTON;
                        isChanged = 1;
              }
      #endif
#endif
              // ‐ Movment buttons, Joystick or Push buttons
              // Left                                                      //按下 JOYSTICK_LEFT 鼠标左移
              if (PIO_Get(&pinsJoystick[JOYSTICK_LEFT]) == 0) {
             *pDx = -SPEED X;
             isChanged = 1;
              }
              // Right                                                  //按下 JOYSTICK_RIGHT 鼠标右移
       else if (PIO_Get(&pinsJoystick[JOYSTICK_RIGHT]) == 0)
             *pDx = SPEED X;
                        isChanged = 1;
              }
              else {
             *pDx = 0;
              }
#if defined (PINS_JOYSTICK)
       // Up                        //同上上移
       if (PIO_Get(&pinsJoystick[JOYSTICK_UP]) == 0) {
              *pDy = -SPEED Y;
                        isChanged = 1;
\left\{\right\}       // Down                                               //同上下移
              else if (PIO_Get(&pinsJoystick[JOYSTICK_DOWN]) == 0) {
             *pDy = SPEED_Y;
                        isChanged = 1;
              }
              else {
```

```
*pDy = 0;
```
#endif

}

return isChanged;

```
}
```
注释: /// Joystick UP. //鼠标向上移动的按键定义 #define PIN\_JOYSTICK\_UP {1 << 21, AT91C\_BASE\_PIOA, AT91C\_ID\_PIOA, PIO\_INPUT, PIO\_PULLUP} /// Joystick DOWN. //鼠标向下移动的按键定义 #define PIN\_JOYSTICK\_DOWN {1 << 22, AT91C\_BASE\_PIOA, AT91C\_ID\_PIOA, PIO\_INPUT, PIO\_PULLUP} /// Joystick LEFT. //鼠标向左移动的按键定义 #define PIN\_JOYSTICK\_LEFT {1 << 23, AT91C\_BASE\_PIOA, AT91C\_ID\_PIOA, PIO\_INPUT, PIO\_PULLUP} /// Joystick RIGHT. //鼠标向右移动的按键定义 #define PIN\_JOYSTICK\_RIGHT {1 << 24, AT91C\_BASE\_PIOA, AT91C\_ID\_PIOA, PIO\_INPUT, PIO\_PULLUP} /// Joystick PUSH button. ////鼠标左键的按键定义 #define PIN\_JOYSTICK\_PUSH PIN\_JOYSTICK\_LCLIC 可以在此处修改引脚来切换鼠标的功能键。 LIOT

## **2.3.3** 运行结果

代码在终端上运行的结果为:

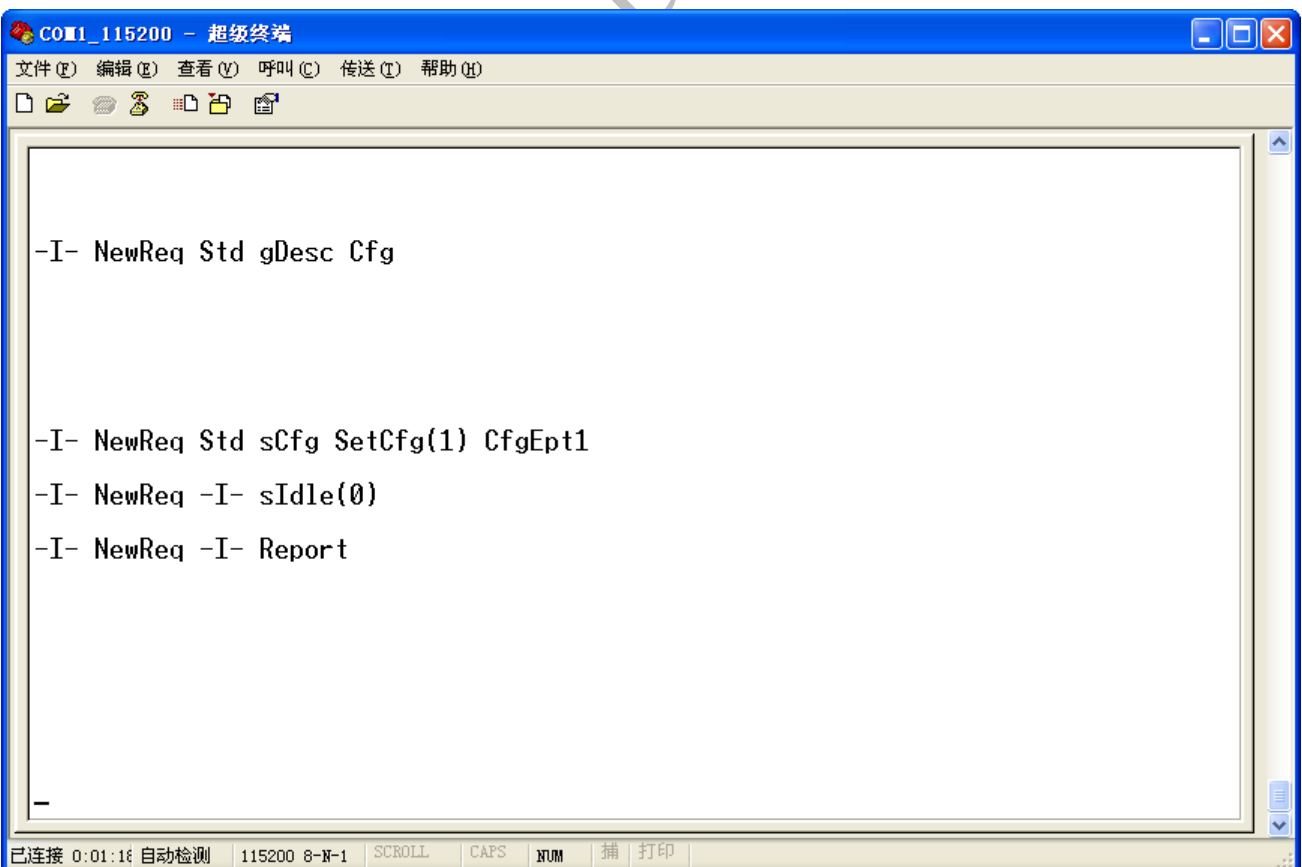

按上下左右键功能和普通的鼠标一样,按下 PUSH 键在终端上显示如下:

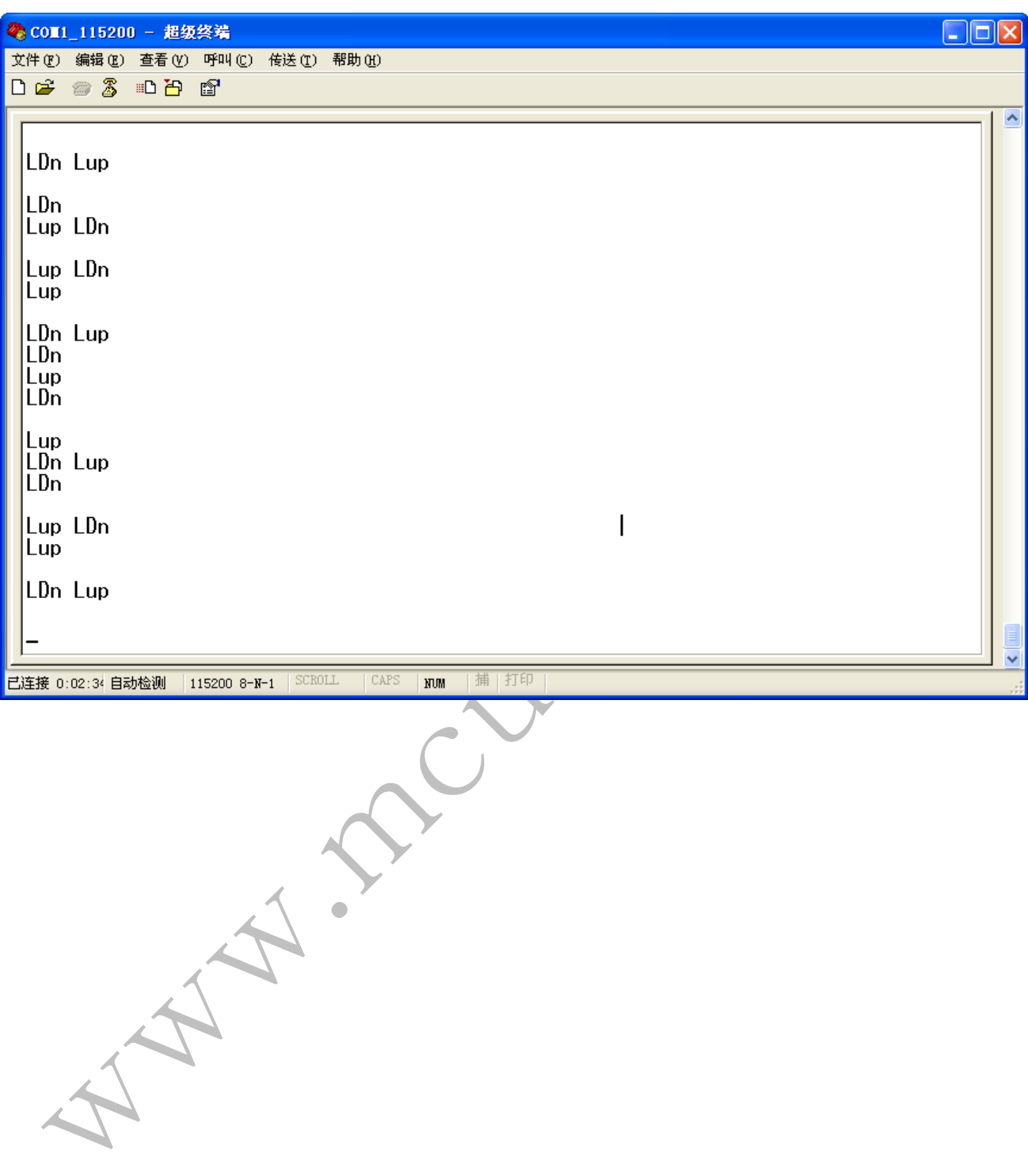

功能和鼠标左键一样, 在设备管理器里显示鼠标信息如下(HID-compliant mouse, 其中一个为标准鼠标, 另 一个为 SAM7X‐EK 模拟的鼠标):

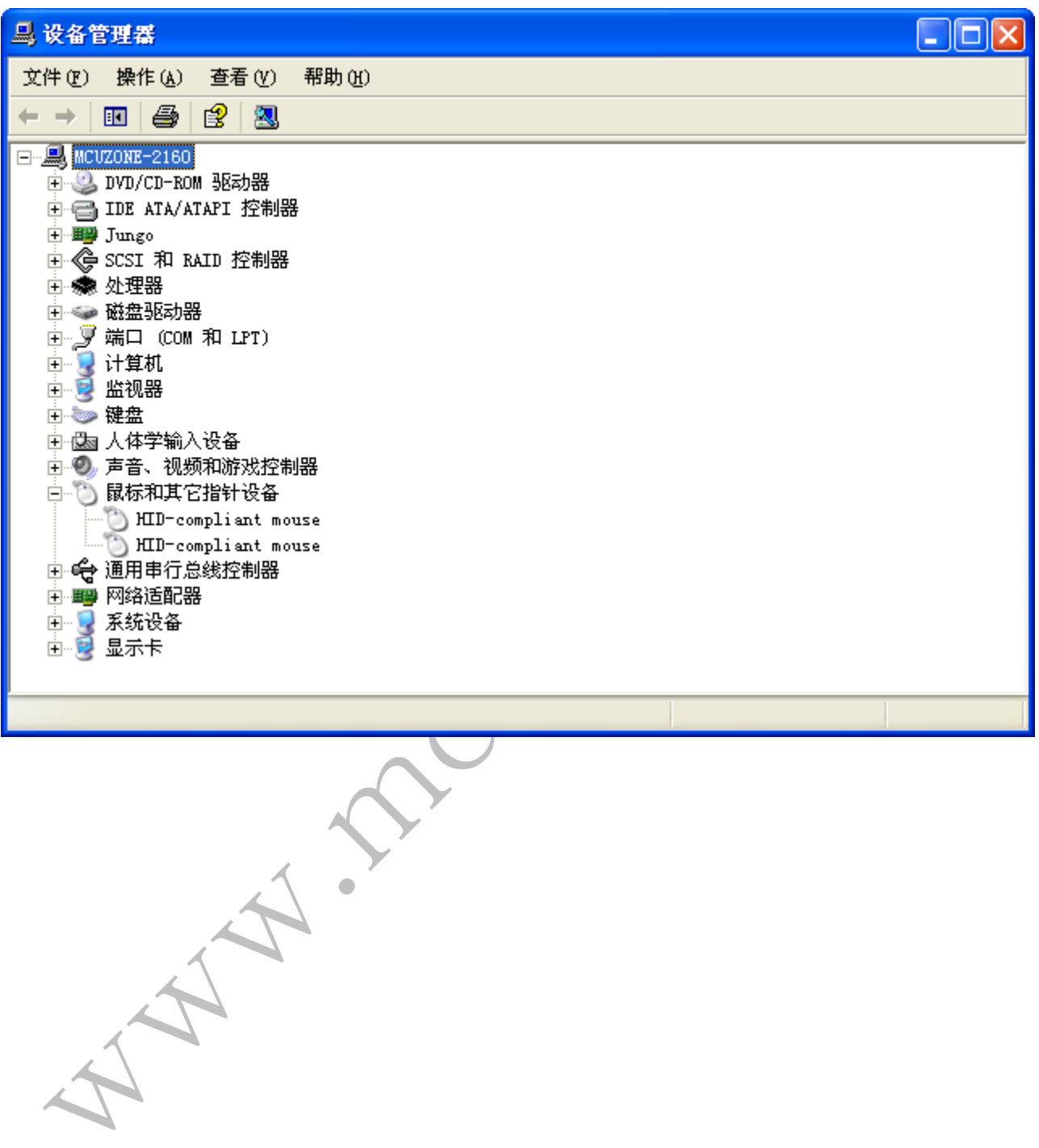